## **Chapter 1: Getting Started with the BeagleBone Blue**

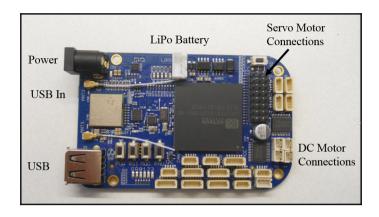

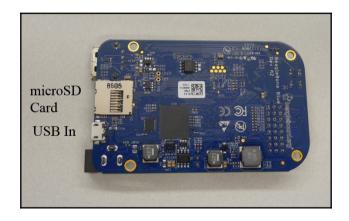

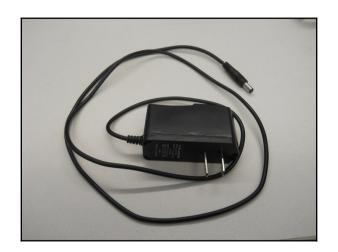

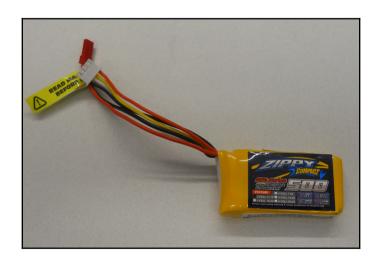

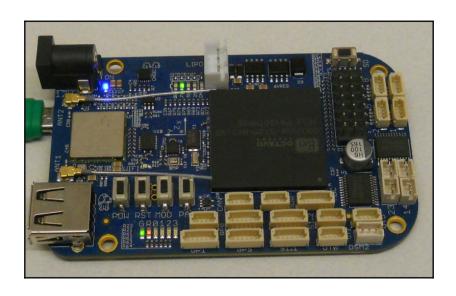

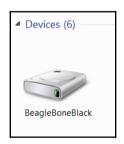

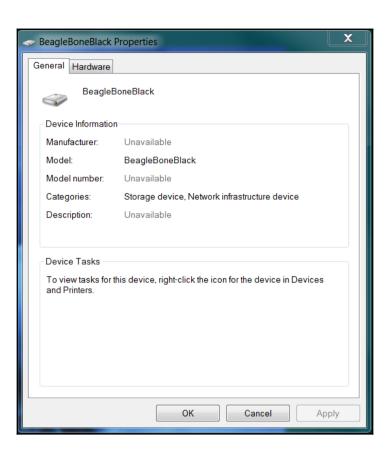

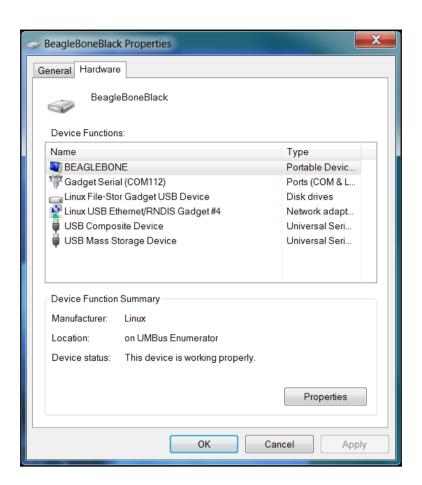

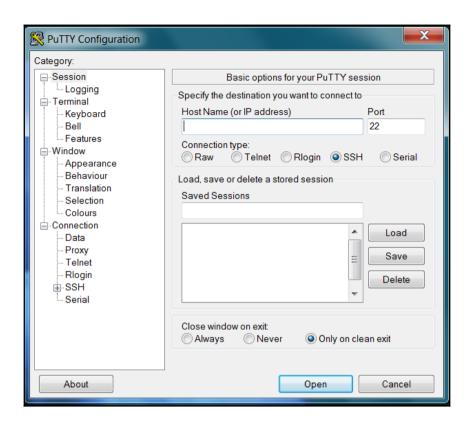

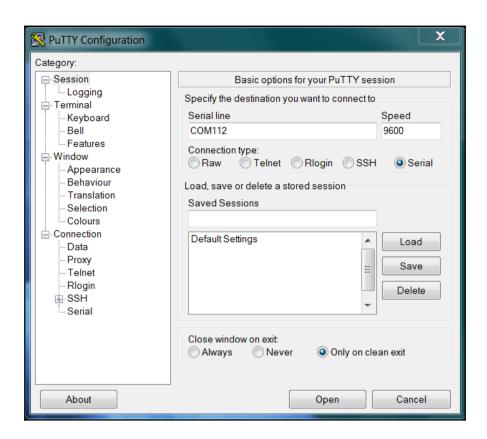

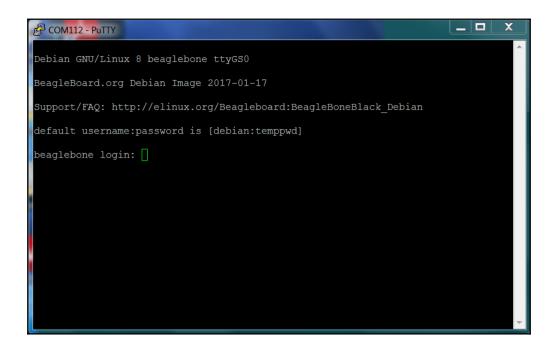

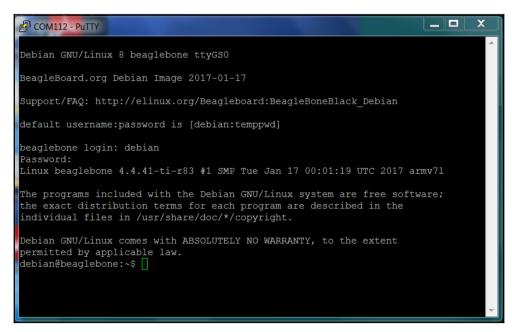

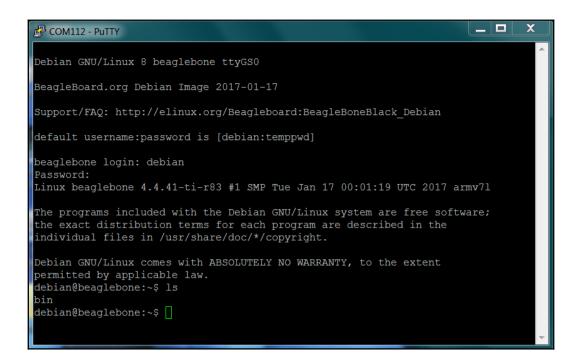

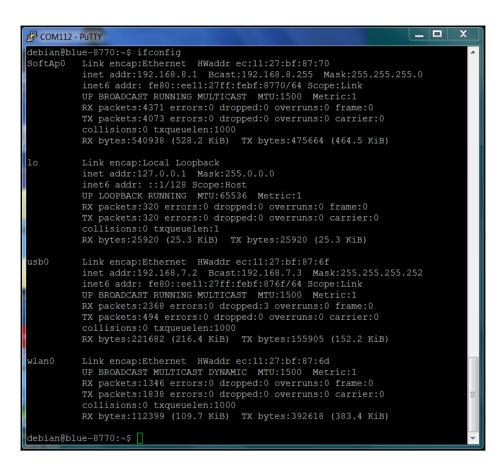

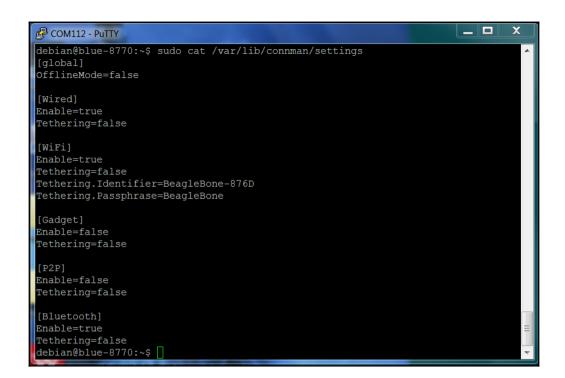

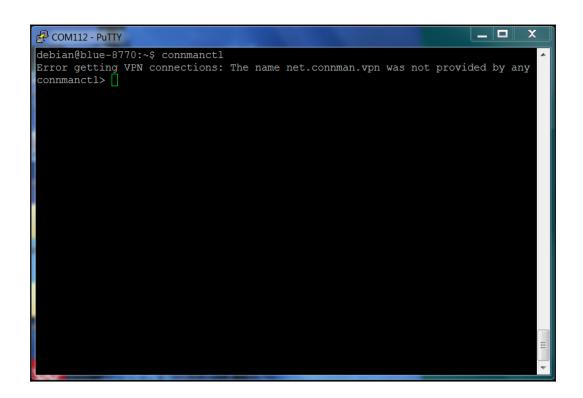

```
debian@blue-8770:~$ connmanctl
Error getting VFN connections: The name net.connman.vpn was not provided by any connmanctl> enable wifi
Error wifi: Already enabled connmanctl>
```

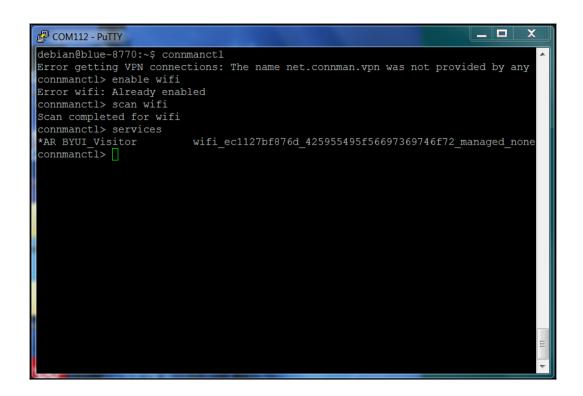

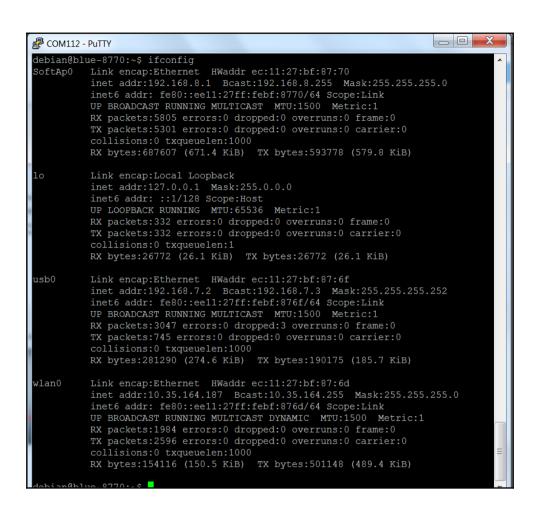

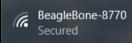

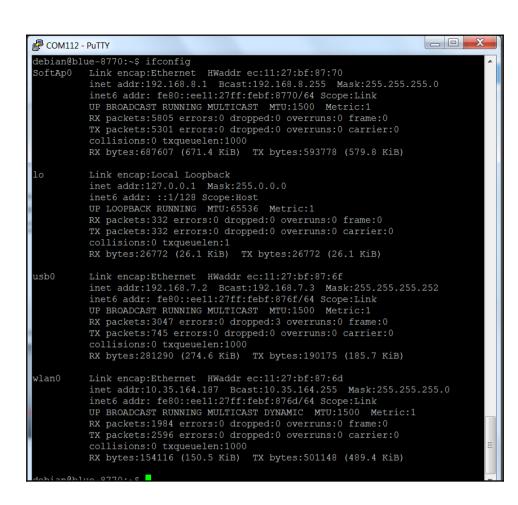

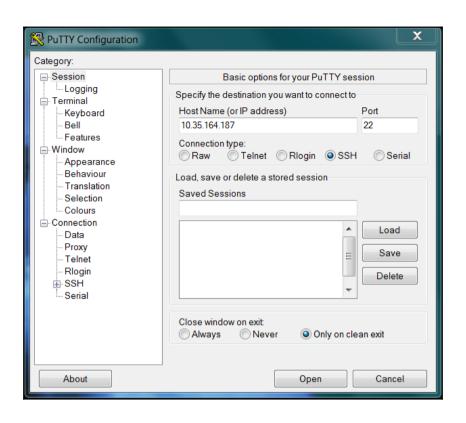

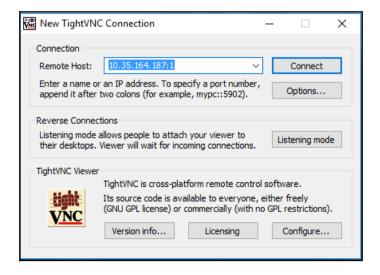

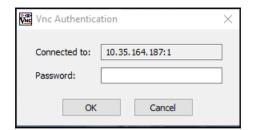

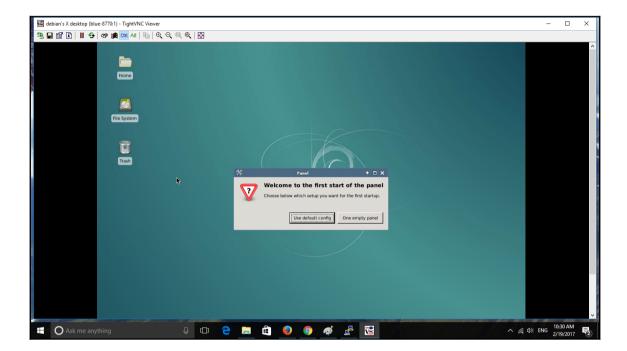

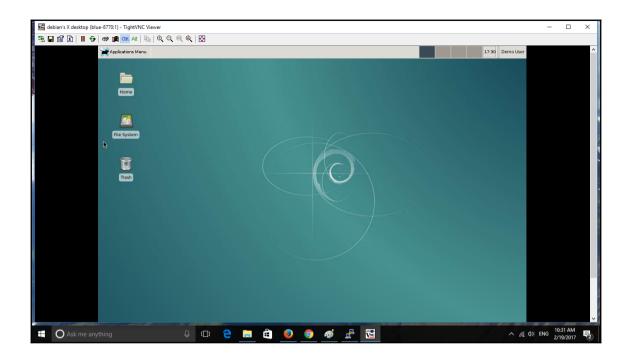

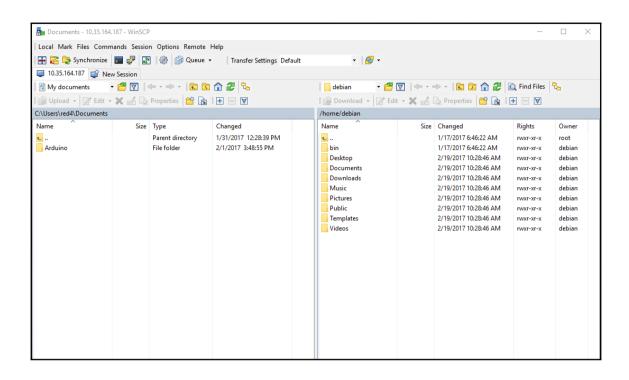

## **Chapter 2: Programming the BeagleBone Blue**

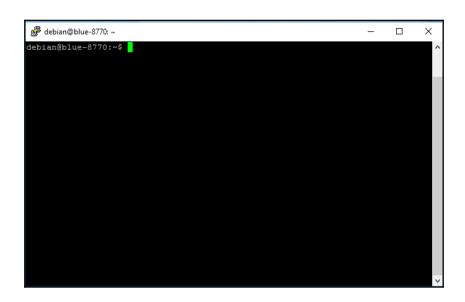

```
debian@blue-8770:~$ ls
Desktop Documents Downloads Music Pictures Public Templates Videos bin debian@blue-8770:~$
```

```
debian@blue-8770: ~
                                                                             X
                                                                        П
debian@blue-8770:~$ ls
Desktop Documents Downloads Music Pictures Public Templates Videos bin
debian@blue-8770:~$ 1s -1
total 36
drwxr-xr-x 2 debian debian 4096 Feb 19 17:28 Desktop
drwxr-xr-x 2 debian debian 4096 Feb 19 17:28 Documents
drwxr-xr-x 2 debian debian 4096 Feb 19 17:28 Downloads
drwxr-xr-x 2 debian debian 4096 Feb 19 17:28 Music
drwxr-xr-x 2 debian debian 4096 Feb 19 17:28 Pictures
drwxr-xr-x 2 debian debian 4096 Feb 19 17:28 Public
drwxr-xr-x 2 debian debian 4096 Feb 19 17:28 Templates
drwxr-xr-x 2 debian debian 4096 Feb 19 17:28 Videos
drwxr-xr-x 2 debian debian 4096 Jan 17 13:46 bin
debian@blue-8770:~$
```

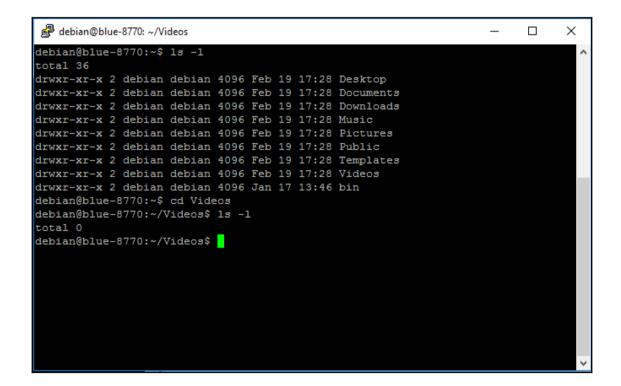

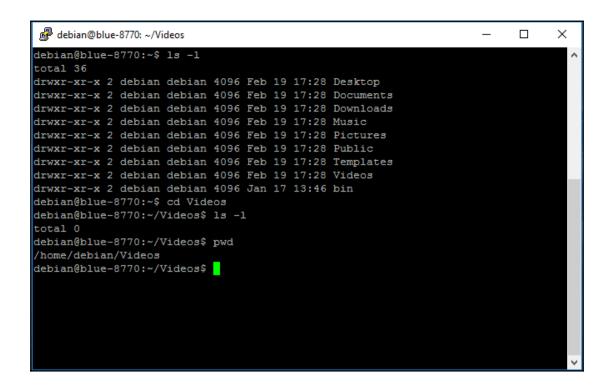

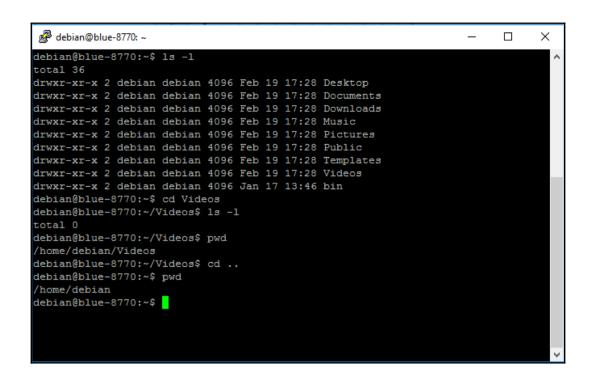

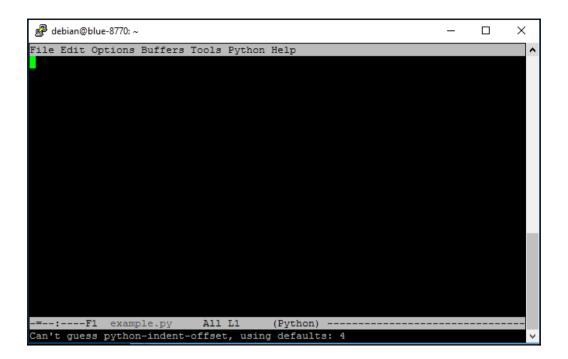

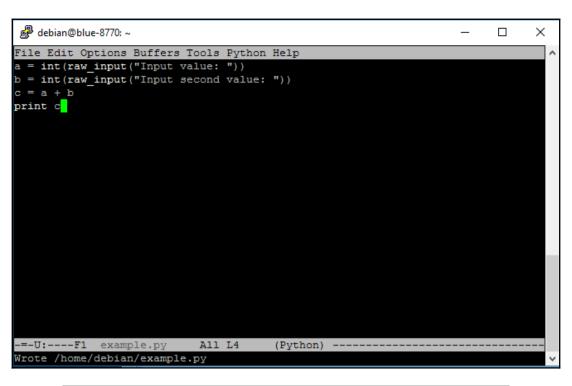

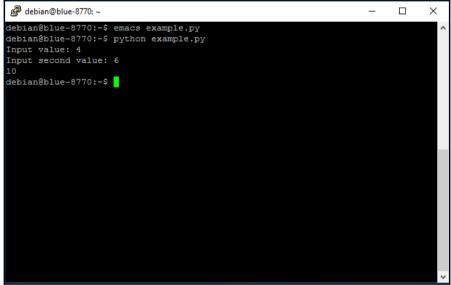

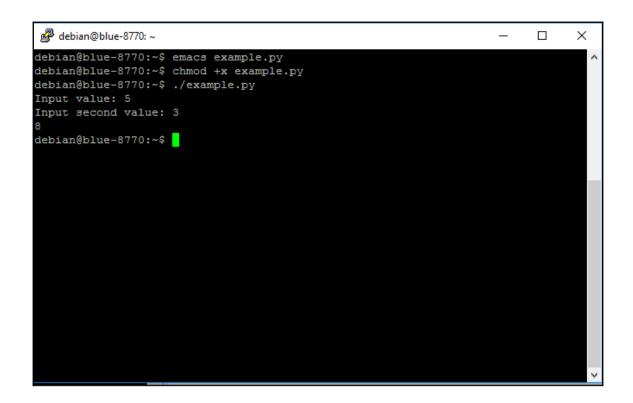

```
debian@blue-8770:~$ emacs ./example.py
debian@blue-8770:~$ emacs ./example.py
Input value: 4
Input second value: 3
1
debian@blue-8770:~$ ./example.py
Input value: 3
Input second value: 5
2
debian@blue-8770:~$
```

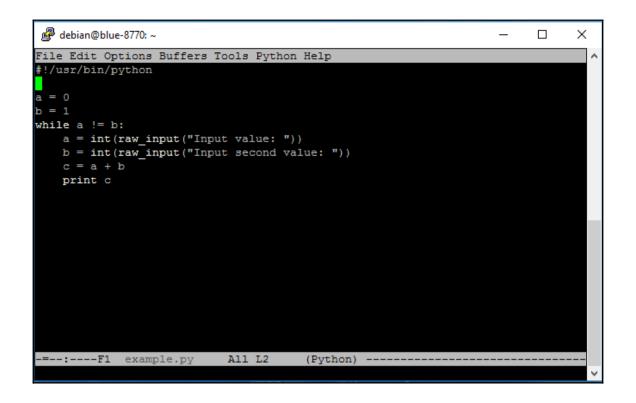

```
debian@blue-8770:~

debian@blue-8770:~$ ./example.py
Input value: 3
Input second value: 4
7
Input value: 5
Input second value: 5
10
debian@blue-8770:~$
```

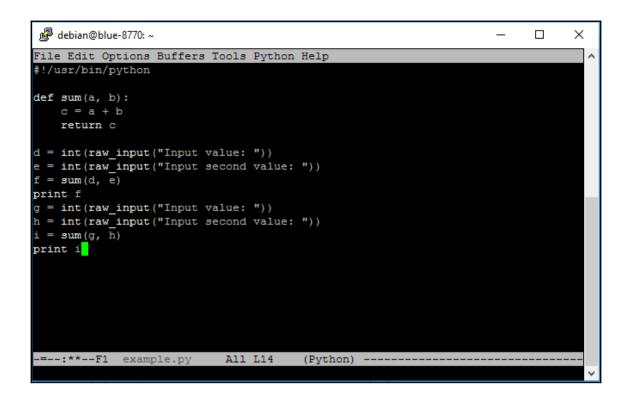

```
debian@blue-8770: ~
                                                                        ×
File Edit Options Buffers Tools Python Help
#!/usr/bin/python
import time
d = int(raw input("Input value: "))
time.sleep(1)
e = int(raw input("Input second value: "))
time.sleep(5)
f = d + e
print f
-=--:---F1 example.py
                           All L9
                                       (Python) --
Wrote /home/debian/example.py
```

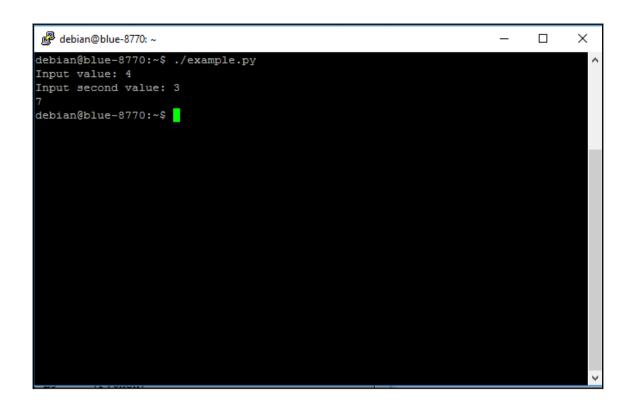

```
debian@blue-8770:~$ emacs example.cpp
debian@blue-8770:~$ g++ example.cpp
debian@blue-8770:~$ 1s
Desktop Downloads Pictures Templates a.out example.cpp example.py
Documents Music Public Videos bin example.cpp~ example.py~
debian@blue-8770:~$
```

```
debian@blue-8770:~

debian@blue-8770:~$ emacs example.cpp
debian@blue-8770:~$ g++ example.cpp
debian@blue-8770:~$ g++ example.cpp
debian@blue-8770:~$ is

Desktop Downloads Pictures Templates a.out example.cpp example.py
Documents Music Public Videos bin example.cpp
debian@blue-8770:~$ emacs example.cpp
debian@blue-8770:~$ g++ example.cpp
example.cpp: In function 'int main()':
example.cpp:6:3: error: 'in' was not declared in this scope
in a;

A

example.cpp:11:15: error: 'a' was not declared in this scope
std::cin >> a;

debian@blue-8770:~$
```

```
debian@blue-8770; ~
                                                                       X
debian@blue-8770:~$ emacs example.cpp
debian@blue-8770:~$ g++ example.cpp
debian@blue-8770:~$ ls
          Downloads Pictures Templates a.out example.cpp
Desktop
                                                              example.py
Documents Music Public Videos
                                        bin
                                                example.cpp~ example.py~
debian@blue-8770:~$ emacs example.cpp
debian@blue-8770:~$ g++ example.cpp
example.cpp: In function 'int main()':
example.cpp:6:3: error: 'in' was not declared in this scope
  in a;
example.cpp:11:15: error: 'a' was not declared in this scope
  std::cin >> a;
debian@blue-8770:~$ emacs example.cpp
debian@blue-8770:~$ g++ example.cpp
debian@blue-8770:~$ ./a.out
Input value: 4
Input second value: 3
debian@blue-8770:~$
```

## **Chapter 3: Making the Unit Mobile - Controlling Wheeled Movement**

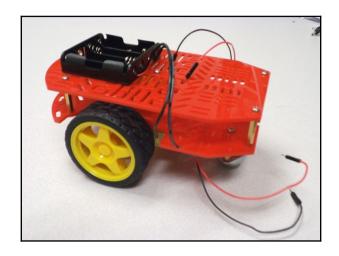

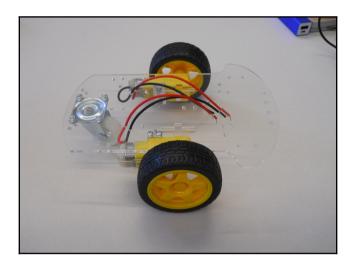

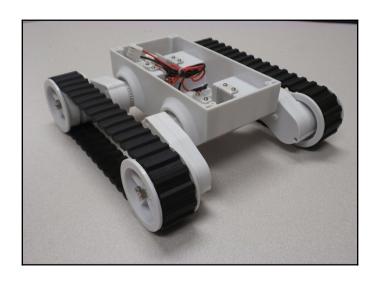

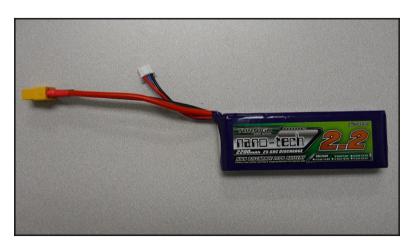

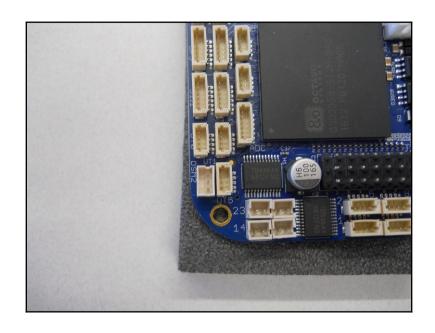

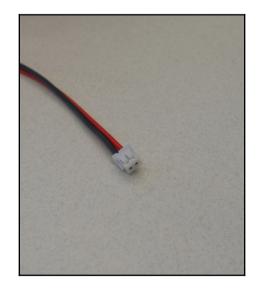

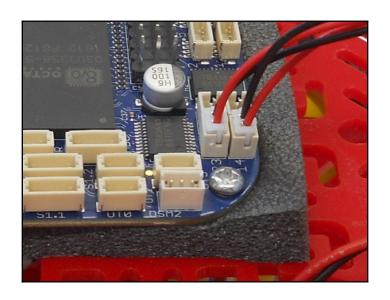

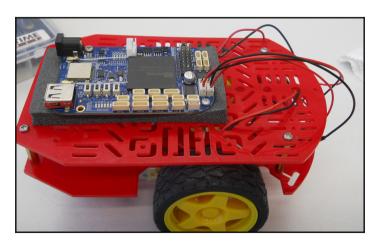

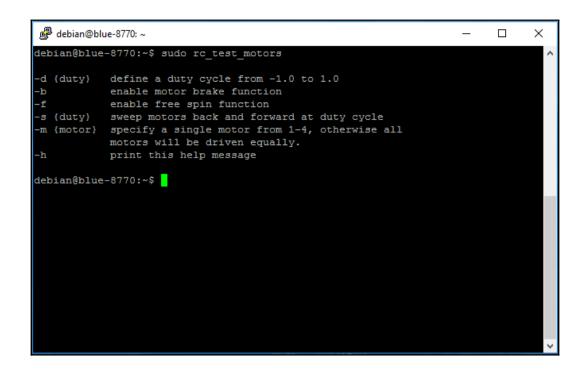

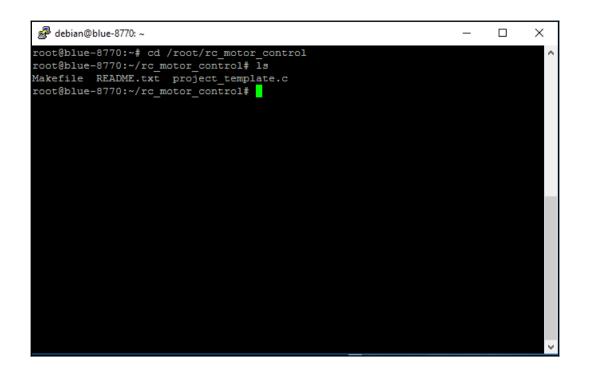

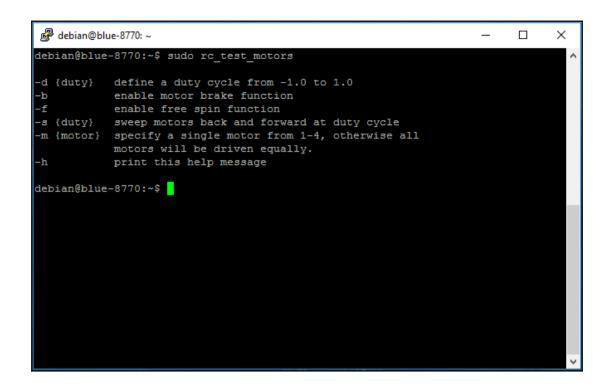

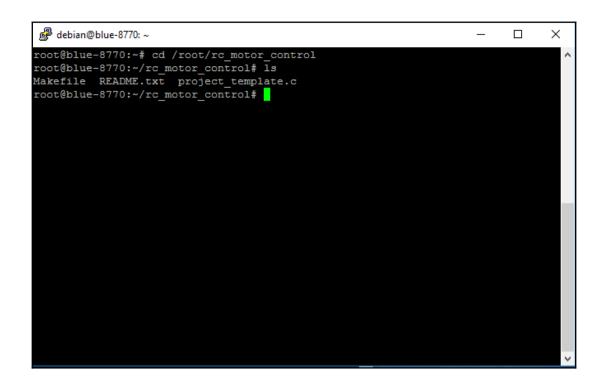

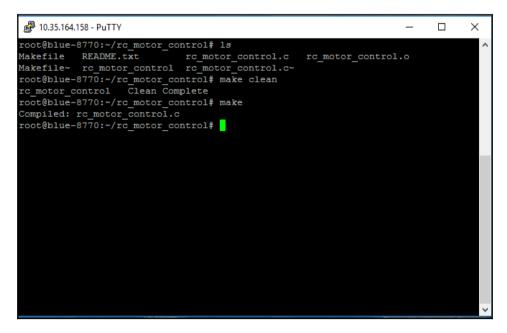

## **Chapter 4: Avoiding Obstacles Using Sensors**

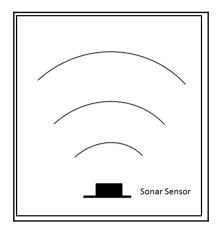

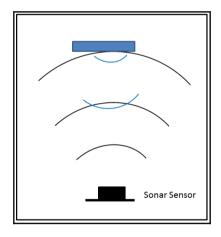

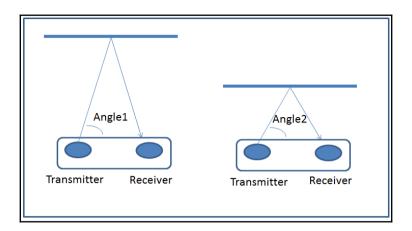

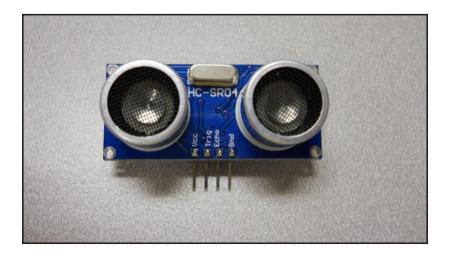

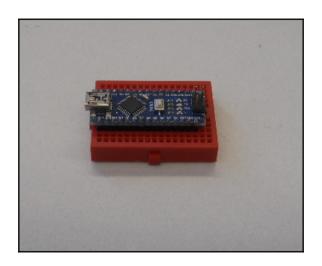

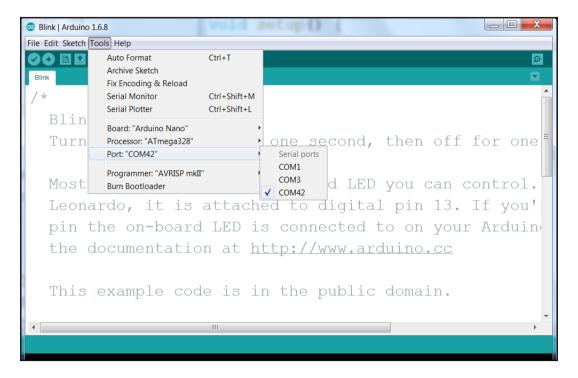

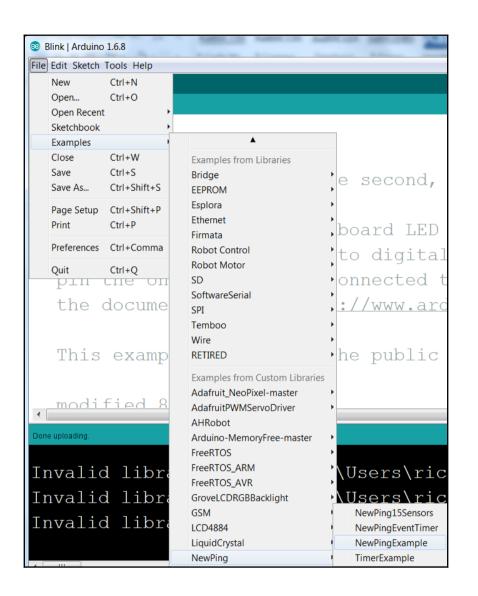

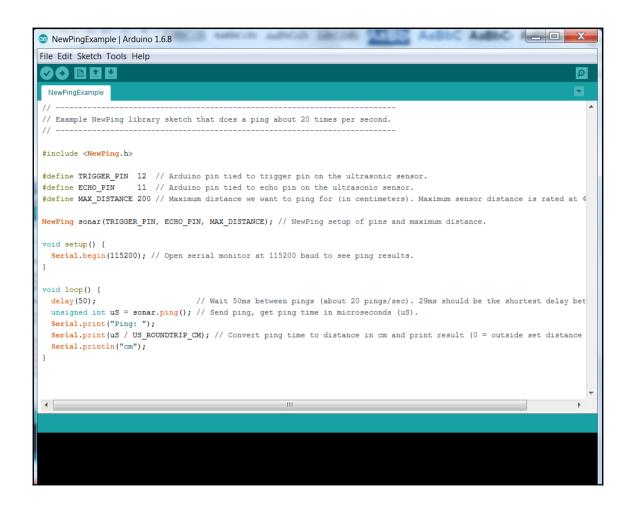

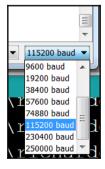

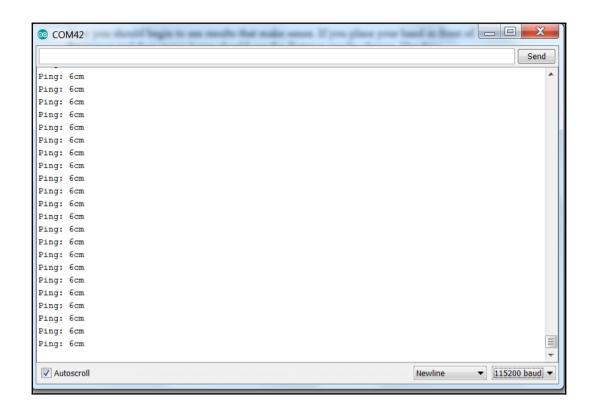

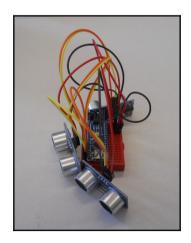

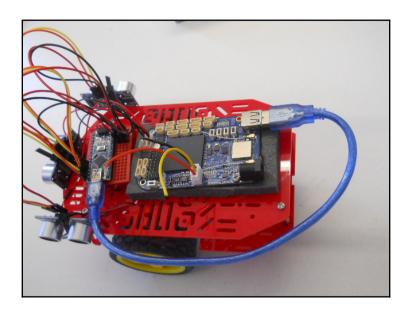

|                         |               |  | Goal<br>Point 6, 4 |
|-------------------------|---------------|--|--------------------|
|                         |               |  |                    |
|                         |               |  |                    |
|                         | Robot<br>3, 1 |  |                    |
| Reference<br>Point 0, 0 |               |  |                    |

$$d = \sqrt{((Xgoal - Xgoal)^2 + (Ygoal - Yrobot)^2)}$$

$$d = \sqrt{((Xgoal - Xgoal)^2 + (Ygoal - Yrobot)^2)}$$

$$\theta = \arctan(\frac{Ygoal - Yrobot}{Xgoal - Xrobot})$$

$$\theta = \arctan(\frac{Ygoal - Yrobot}{Xgoal - Xrobot})$$

|                         |  |            |   | Goal<br>Point 6, 4 |
|-------------------------|--|------------|---|--------------------|
|                         |  |            | 8 | <b>,</b>           |
|                         |  |            | θ |                    |
|                         |  | Robot 3, 1 |   |                    |
| Reference<br>Point 0, 0 |  |            |   |                    |

|                         |  |            |  | Goal<br>Point 6, 4 |
|-------------------------|--|------------|--|--------------------|
|                         |  |            |  |                    |
|                         |  |            |  |                    |
|                         |  | Robot 3, 1 |  |                    |
| Reference<br>Point 0, 0 |  |            |  |                    |

|                         |  |            |  | Goal<br>Point 6, 4 |
|-------------------------|--|------------|--|--------------------|
|                         |  |            |  |                    |
|                         |  |            |  |                    |
|                         |  | Robot 3, 1 |  |                    |
| Reference<br>Point 0, 0 |  |            |  |                    |

## **Chapter 5: Allowing Our BeagleBone Blue to See**

| 10.35.164.158 - Pul | TTY                |       |       |          | _         | $\times$ |
|---------------------|--------------------|-------|-------|----------|-----------|----------|
| olock               | mmcblk1            | tty1  | tty34 | tty59    | vcs       |          |
| otrfs-control       | mmcblk1boot0       | tty10 | tty35 | tty6     | vcs1      |          |
| ous                 | mmcblk1boot1       | tty11 | tty36 | tty60    | vcs2      |          |
| char                | mmcblk1p1          | tty12 | tty37 | tty61    | vcs3      |          |
| console             | mqueue             | tty13 | tty38 | tty62    | vcs4      |          |
| cpu_dma_latency     | net                | tty14 | tty39 | tty63    | vcs5      |          |
| cuse                | network_latency    | tty15 | tty4  | tty7     | vcs6      |          |
| disk                | network throughput | tty16 | tty40 | tty8     | vcsa      |          |
| dri                 | null               | tty17 | tty41 | tty9     | vcsa1     |          |
| fd                  | ppp                | tty18 | tty42 | ttyGS0   | vcsa2     |          |
| full                | psaux              | tty19 | tty43 | ttyO0    | vcsa3     |          |
| fuse                | ptmx               | tty2  | tty44 | tty01    | vcsa4     |          |
| nwrng               | pts                | tty20 | tty45 | ttyO2    | vcsa5     |          |
| i2c-0               | random             | tty21 | tty46 | tty03    | vcsa6     |          |
| i2c-1               | rfkill             | tty22 | tty47 | ttyO4    | video0    |          |
| i2c-2               | rtc                | tty23 | tty48 | ttyO5    | watchdog  |          |
| initctl             | rtc0               | tty24 | tty49 | ttyS0    | watchdog0 |          |
| input               | shm                | tty25 | tty5  | ttyS1    | xconsole  |          |
| kmem                | snapshot           | tty26 | tty50 | ttyS2    | zero      |          |
| cmsg                | snd                | tty27 | tty51 | ttyS3    |           |          |
| lightnvm            | spidev1.0          | tty28 | tty52 | ttyS4    |           |          |
| log                 | spidev1.1          | tty29 | tty53 | ttyS5    |           |          |
| loop-control        | stderr             | tty3  | tty54 | ubi ctrl |           |          |

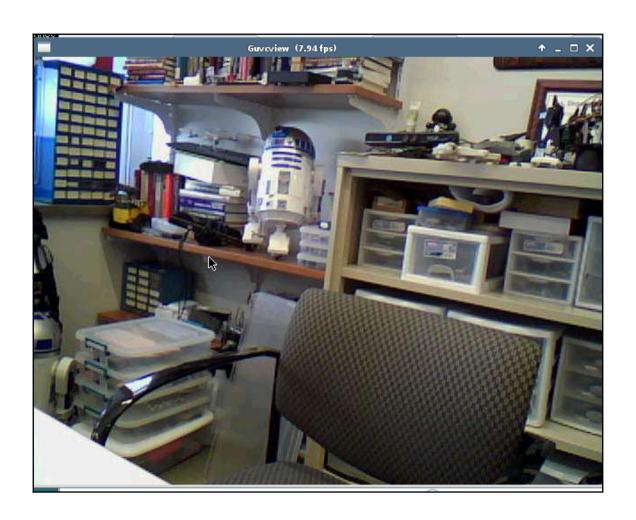

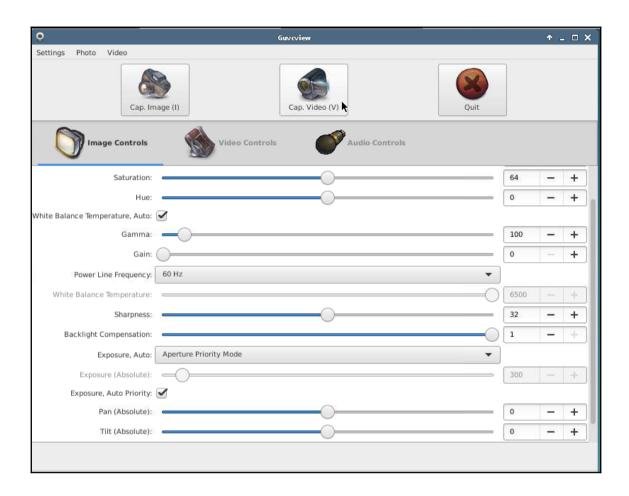

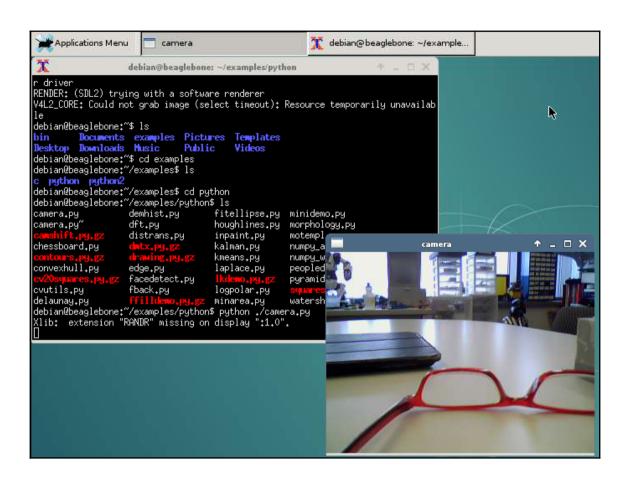

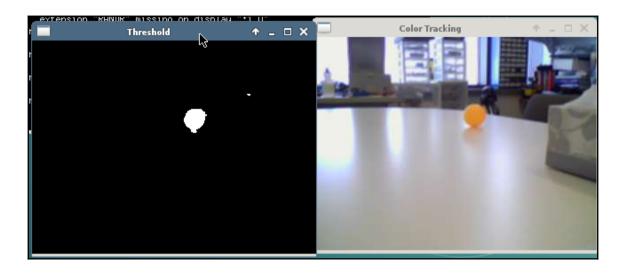

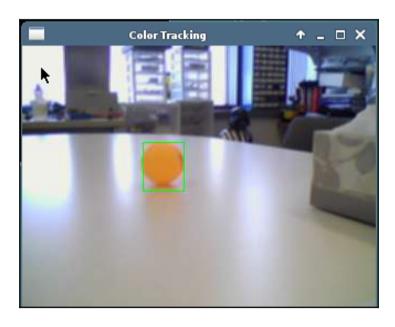

## **Chapter 6: Providing Speech Input and Output**

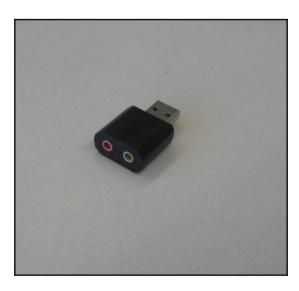

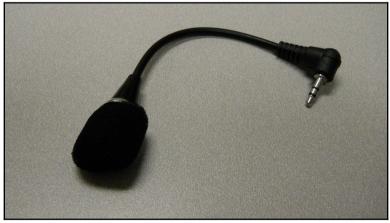

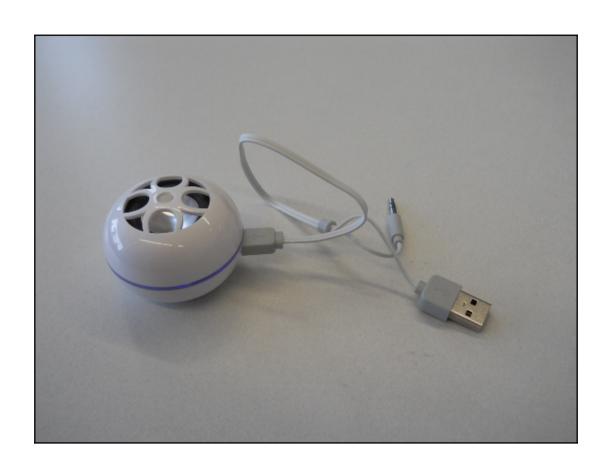

```
debian@beaglebone:~ cat /proc/asound/cards

1 [Device ]: USB-Audio - USB Audio Device

C-Media Electronics Inc. USB Audio Device at usb-musb-hdrc

1.auto-1.3, full spe
debian@beaglebone:~$
```

```
debian@beaglebone:~$ aplay -1
**** List of PLAYBACK Hardware Devices ****
card 1: Device [USB Audio Device], device 0: USB Audio [USB Audio]
Subdevices: 1/1
Subdevice #0: subdevice #0
debian@beaglebone:~$

debian@beaglebone:~$
```

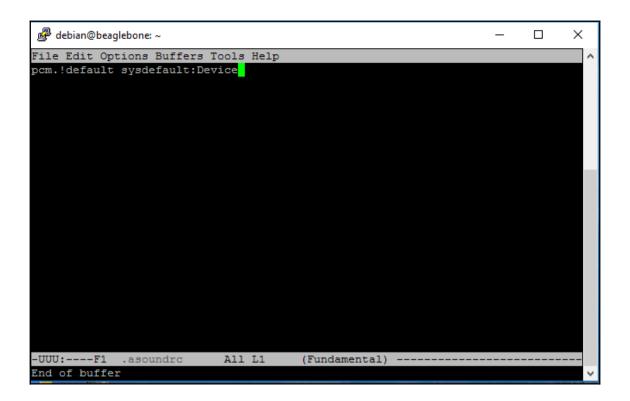

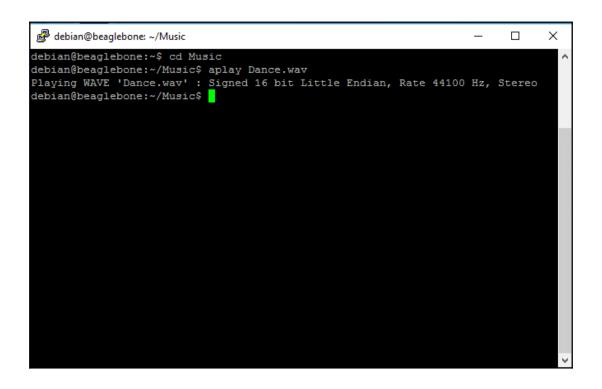

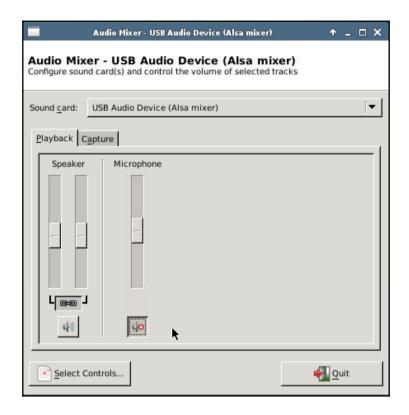

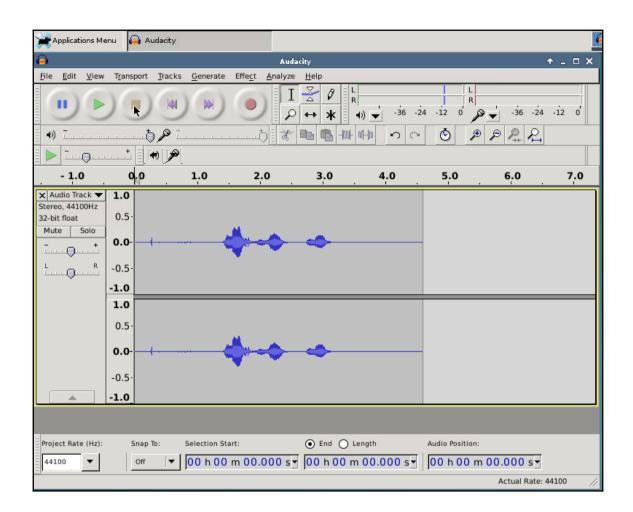

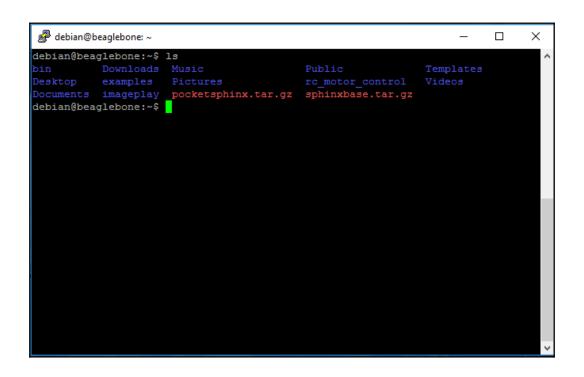

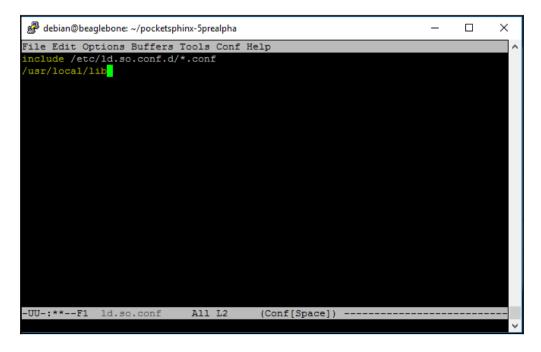

```
debian@beaglebone: ~
                                                                            П
                                                                                  ×
INFO: ngram search fwdtree.c(1567): fwdtree 31.65 wall 21.979 xRT
INFO: ngram search fwdflat.c(302): Utterance vocabulary contains 73 words
INFO: ngram_search_fwdflat.c(948): 1891 words recognized (13/fr)
INFO: ngram search fwdflat.c(950): 101976 senones evaluated (708/fr)
INFO: ngram search fwdflat.c(952): 115051 channels searched (798/fr)
INFO: ngram_search_fwdflat.c(954): 6069 words searched (42/fr)
INFO: ngram_search_fwdflat.c(957): 3698 word transitions (25/fr)
INFO: ngram search fwdflat.c(960): fwdflat 1.32 CPU 0.914 xRT
INFO: ngram search fwdflat.c(963): fwdflat 1.33 wall 0.924 xRT
INFO: ngram search.c(1250): lattice start node <s>.0 end node </s>.32
INFO: ngram search.c(1276): Eliminated 0 nodes before end node
INFO: ngram search.c(1381): Lattice has 401 nodes, 2496 links
INFO: ps lattice.c(1380): Bestpath score: -2025
INFO: ps lattice.c(1384): Normalizer P(O) = alpha(</s>:32:142) = -186704
INFO: ps lattice.c(1441): Joint P(0,S) = -221513 P(S|0) = -34809
INFO: ngram search.c(872): bestpath 0.08 CPU 0.056 xRT
INFO: ngram search.c(875): bestpath 0.09 wall 0.066 xRT
INFO: continuous.c(275): Ready....
Input overrun, read calls are too rare (non-fatal)
INFO: continuous.c(261): Listening...
Input overrun, read calls are too rare (non-fatal)
Input overrun, read calls are too rare (non-fatal)
```

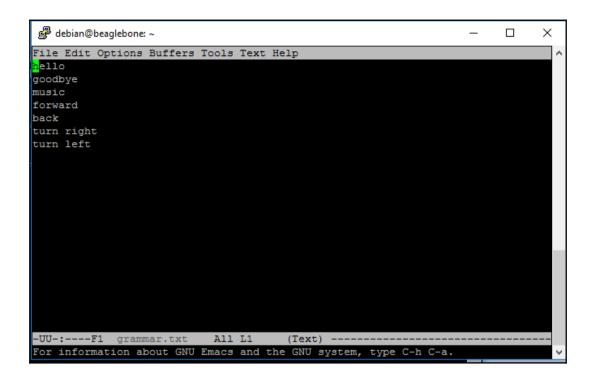

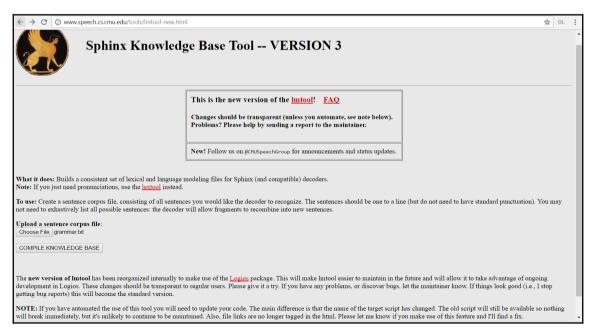

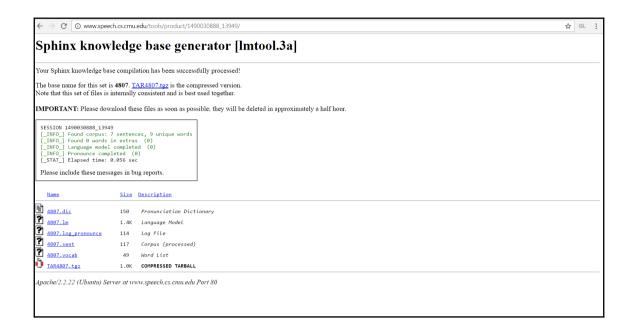

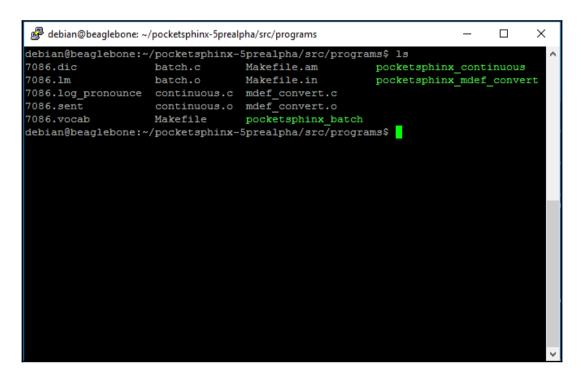

```
debian@beaglebone: ~/pocketsphinx-5prealpha/src/programs
                                                                                 П
                                                                                       ×
INFO: ngram search fwdtree.c(1561): 118 candidate words for entering last p ^
hone (0/fr)
INFO: ngram search fwdtree.c(1564): fwdtree 1.77 CPU 1.211 xRT
INFO: ngram search fwdtree.c(1567): fwdtree 3.53 wall 2.420 xRT
INFO: ngram search fwdflat.c(302): Utterance vocabulary contains 4 words
INFO: ngram_search_fwdflat.c(948): 593 words recognized (4/fr)
INFO: ngram_search_fwdflat.c(950): 6512 senones evaluated (45/fr)
INFO: ngram_search_fwdflat.c(952): 3472 channels searched (23/fr)
INFO: ngram search fwdflat.c(954):
                                           861 words searched (5/fr)
                                        159 word transitions (1/fr)
INFO: ngram search fwdflat.c(957):
INFO: ngram search fwdflat.c(960): fwdflat 0.54 CPU 0.367 xRT
INFO: ngram search fwdflat.c(963): fwdflat 0.55 wall 0.376 xRT
INFO: ngram search.c(1250): lattice start node <s>.0 end node </s>.136
INFO: ngram search.c(1276): Eliminated 1 nodes before end node
INFO: ngram search.c(1381): Lattice has 165 nodes, 362 links
INFO: ps lattice.c(1380): Bestpath score: -1633
INFO: ps lattice.c(1384): Normalizer P(0) = alpha(</s>:136:144) = -81369
INFO: ps lattice.c(1441): Joint P(0,S) = -109397 P(S|0) = -28028
INFO: ngram search.c(872): bestpath 0.00 CPU 0.003 xRT
INFO: ngram search.c(875): bestpath 0.01 wall 0.005 xRT
HELLO
INFO: continuous.c(275): Ready....
Input overrun, read calls are too rare (non-fatal)
```

```
debian@beaglebone: ~/pocketsphinx-5prealpha/src/programs
                                                                          ×
File Edit Options Buffers Tools C Help
    for (;;) {
        if ((k = ad read(ad, adbuf, 2048)) < 0)</pre>
            E FATAL("Failed to read audio\n");
        ps process raw(ps, adbuf, k, FALSE, FALSE);
        in speech = ps get in speech(ps);
        if (in speech && !utt started) {
           utt started = TRUE;
            E INFO("Listening...\n");
        if (!in speech && utt started) {
            /* speech -> silence transition, time to start new utterance */
            ps end utt(ps);
            hyp = ps_get hyp(ps, NULL);
            if (hyp != NULL) {
                printf("%s\n", hyp);
               fflush (stdout);
            if (ps start utt(ps) < 0)
                E FATAL("Failed to start utterance\n");
-UU-:**--F1 continuous.c 76% L270 (C/1 Abbrev) -
```

```
debian@beaglebone: ~/pocketsphinx-5prealpha/src/programs
                                                                          П
                                                                                ×
File Edit Options Buffers Tools C Help
        if ((k = ad read(ad, adbuf, 2048)) < 0)</pre>
            E FATAL("Failed to read audio\n");
        ps process raw(ps, adbuf, k, FALSE, FALSE);
        in speech = ps get in speech(ps);
        if (in speech && !utt started) {
            utt started = TRUE;
            E INFO("Listening...\n");
        if (!in speech && utt started) {
            /* speech -> silence transition, time to start new utterance */
            ps end utt(ps);
            hyp = ps_get hyp(ps, NULL);
            if (hyp != NULL) {
                printf("%s\n", hyp);
                fflush (stdout);
                                  sscanf(hyp, "%s", word);
                if (strcmp(hyp, "GOODBYE") == 0)
                        system("espeak \"good bye\"");
                        break;
                else if (strcmp(hyp, "HELLO") == 0)
                        system("espeak \"hello\"");
            if (ps start utt(ps) < 0)
                E FATAL("Failed to start utterance\n");
            utt started = FALSE;
            E INFO("Ready....\n");
-UU-:---F1 continuous.c
                            74% L265 (C/1 Abbrev) ----
```

```
debian@beaglebone: ~/pocketsphinx-5prealpha/src/programs
                                                                                     X
File Edit Options Buffers Tools C Help
       if (!in speech && utt started) {
           /* speech -> silence transition, time to start new utterance */
           ps end utt(ps);
           hyp = ps_get_hyp(ps, NULL);
           if (hyp != NULL) {
               printf("%s\n", hyp);
               fflush (stdout);
                                 sscanf(hyp, "%s", word);
               if (strcmp(hyp, "GOODBYE") == 0)
                       system("espeak \"good bye\"");
                       break;
               else if (strcmp(hyp, "FORWARD") == 0)
                       system("/home/debian/rc wheeled auto/rc wheeled auto 0 1");
               else if (strcmp(hyp, "HELLO") == 0)
                       system("espeak \"hello\"");
-UU-:**--F1 continuous.c 75% L278 (C/1 Abbrev) ------
```

## **Chapter 7: Making the Unit Very Mobile - Controlling Legged Movement**

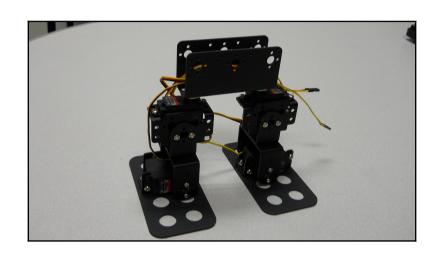

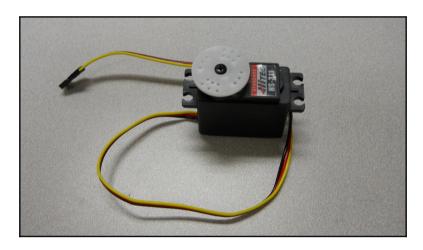

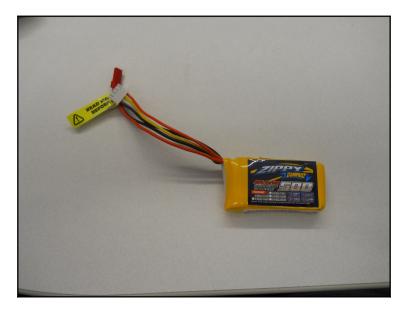

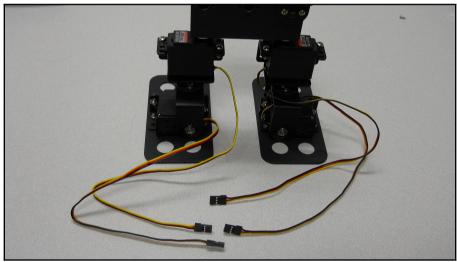

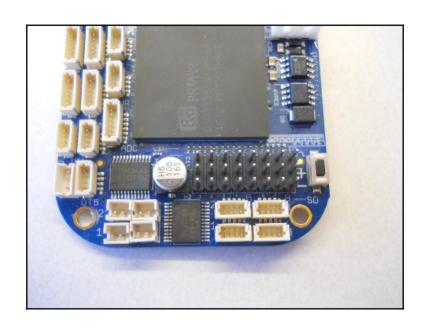

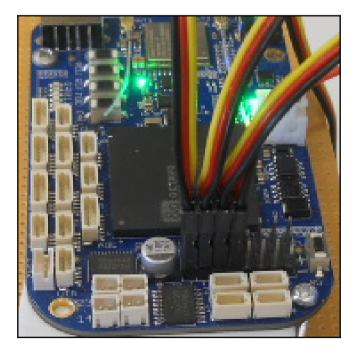

## **Chapter 8: Using a GPS Receiver to Locate Your Robot**

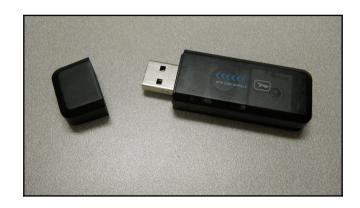

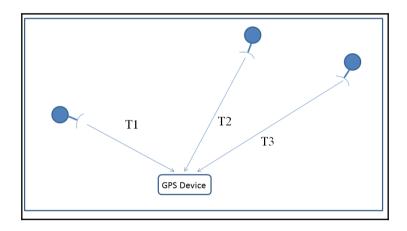

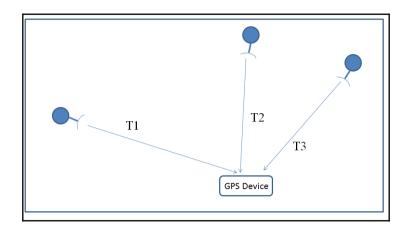

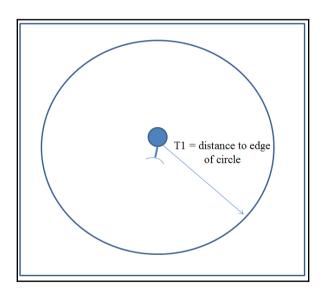

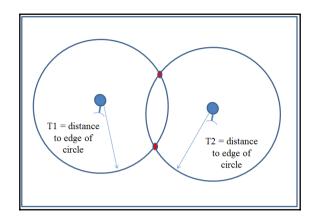

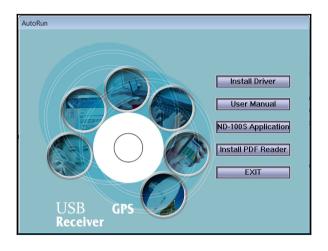

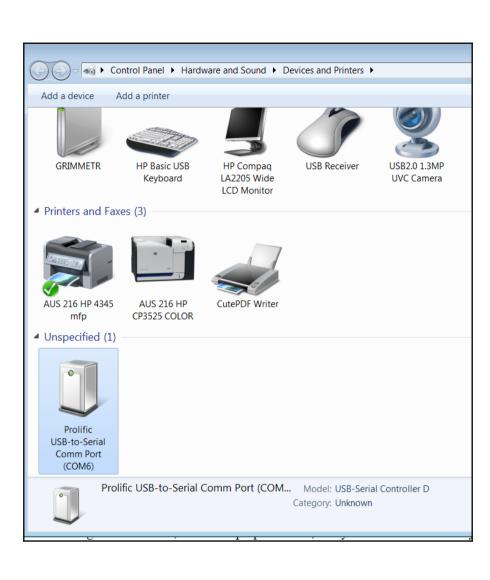

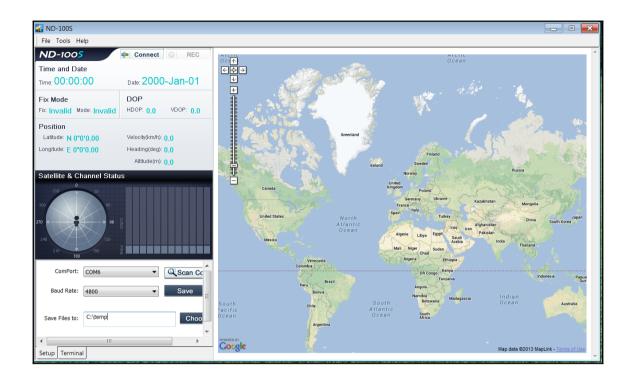

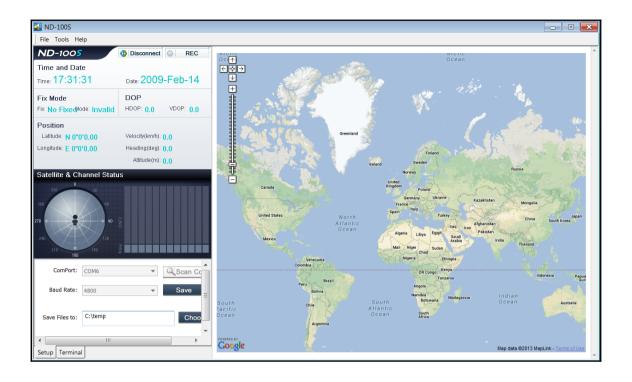

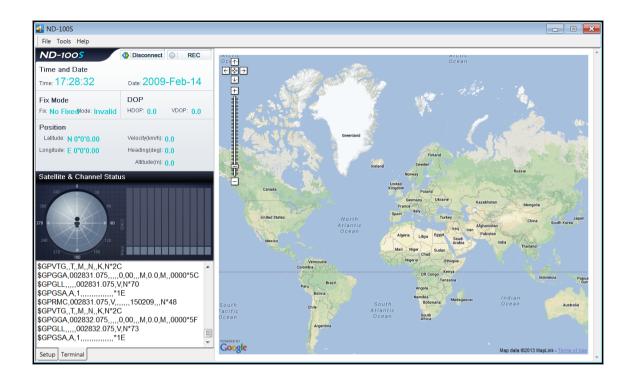

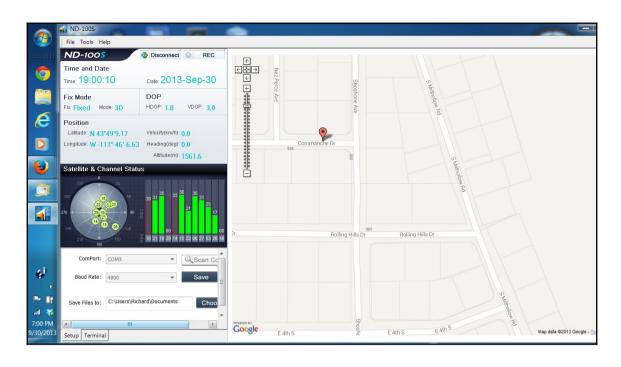

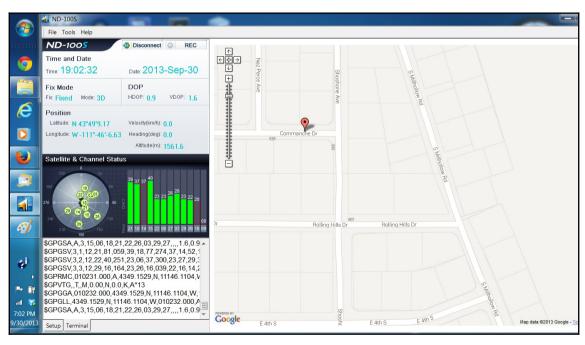

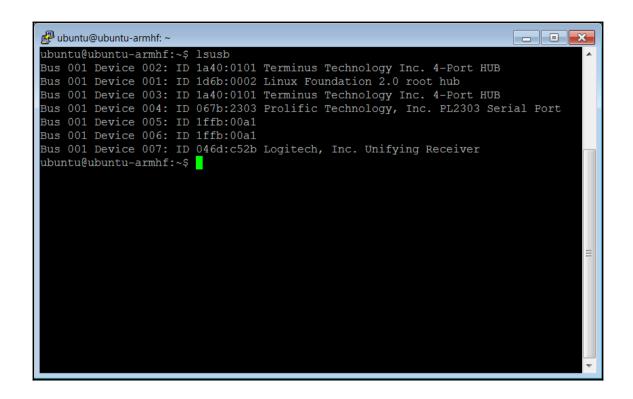

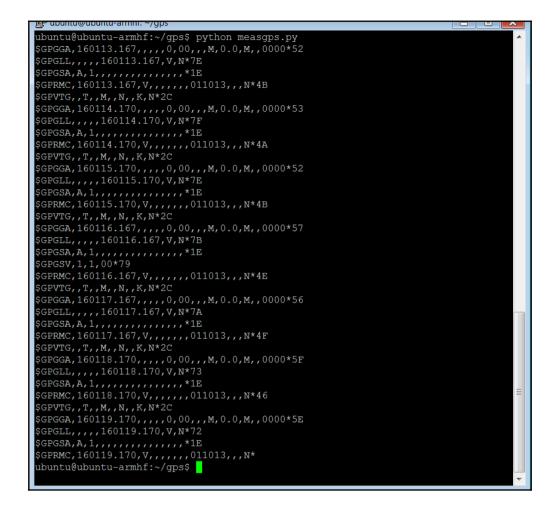

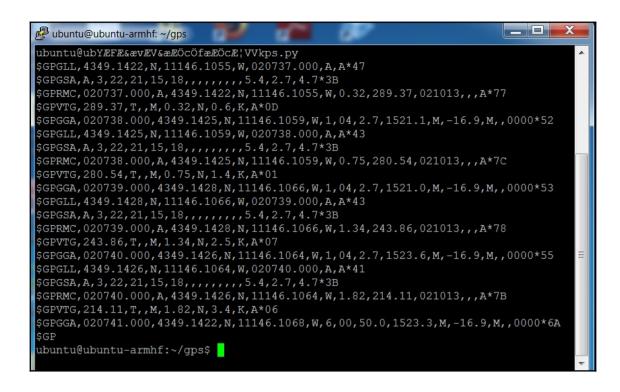

```
ubuntu@ubuntu-armhf:~/gps
ubuntu@ubuntu-armhf:~/gps$ python location.py
Latitude = 4349.1418N
Longitude = 11146.1002W
Speed = 1.15
Course = 38.60
ubuntu@ubuntu-armhf:~/gps$
```

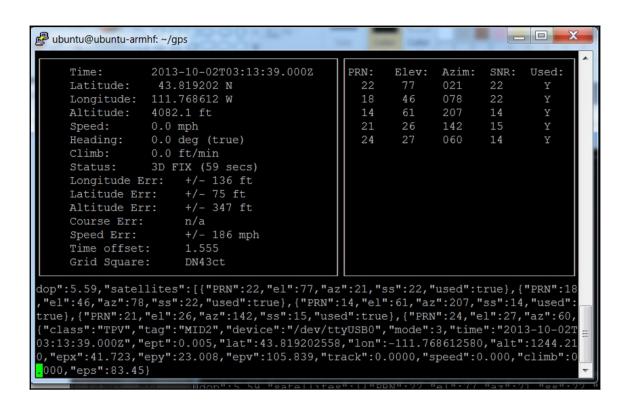

```
wbuntu@ubuntu-armhf:~/gps
ubuntu@ubuntu-armhf:~/gps$ python gpsd.py
2013-10-02T03:42:40.000Z
2013-10-02T03:42:41.000Z
2013-10-02T03:42:42.000Z
2013-10-02T03:42:43.000Z
2013-10-02T03:42:45.000Z
2013-10-02T03:42:45.000Z
2013-10-02T03:42:46.000Z
2013-10-02T03:42:46.000Z
2013-10-02T03:42:47.000Z
2013-10-02T03:42:48.000Z
```

## Chapter 9: By Land, By Sea, By Air

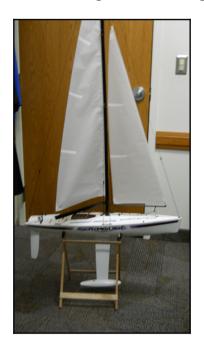

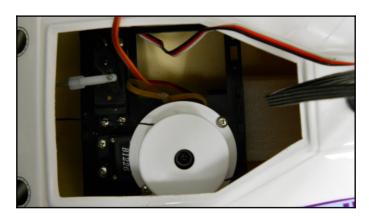

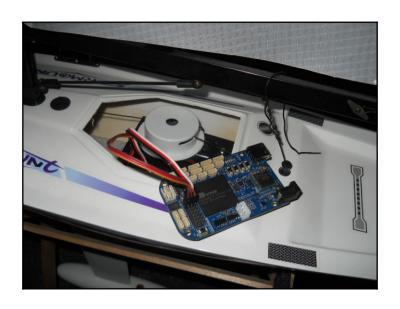

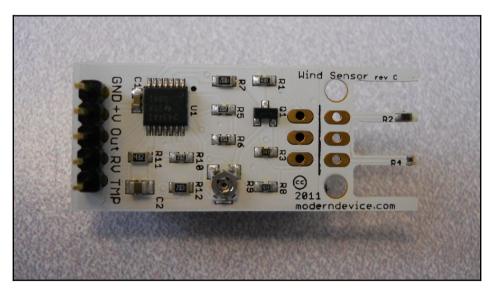

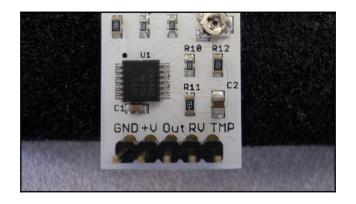

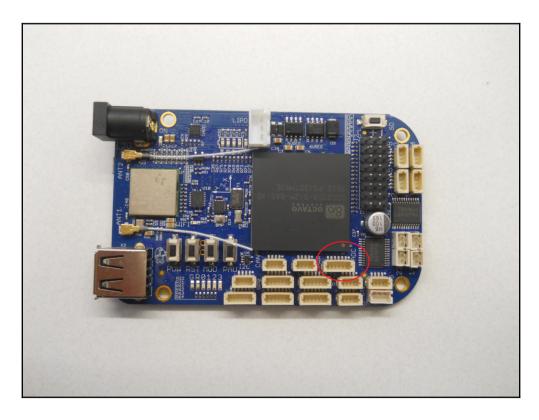

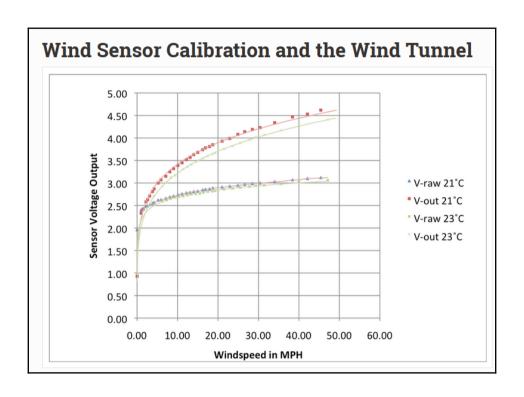

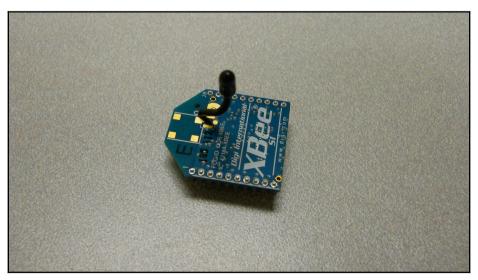

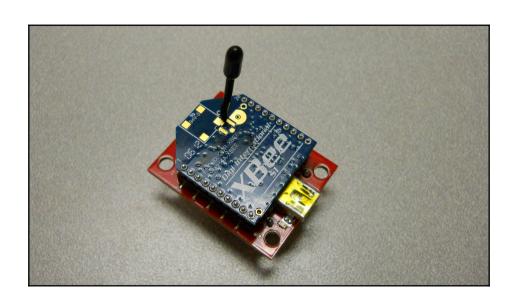

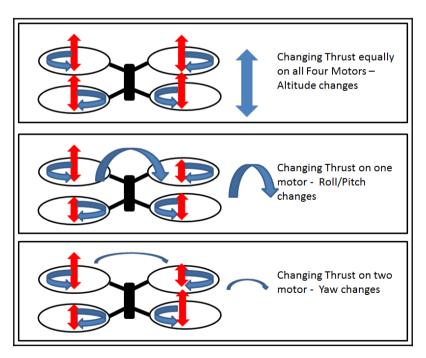

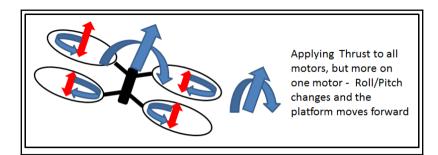

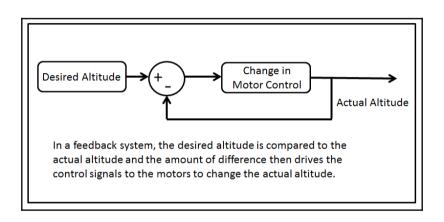

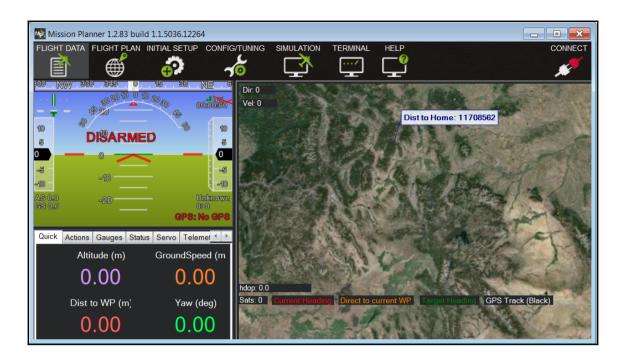

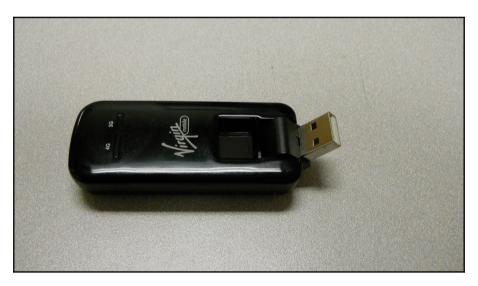

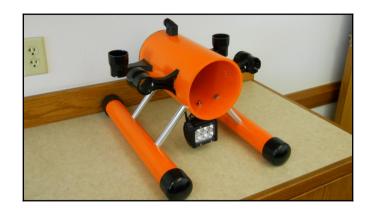

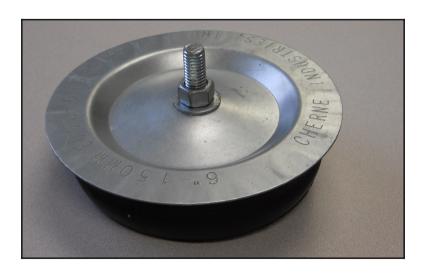

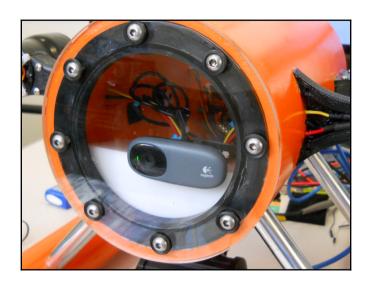

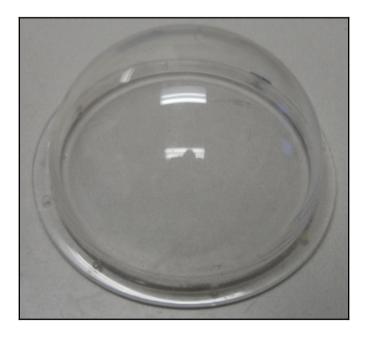

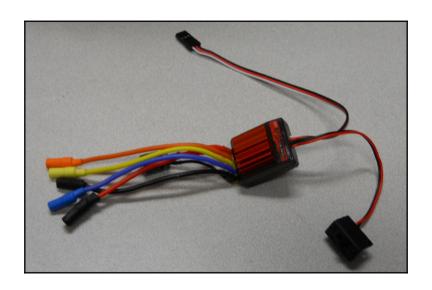

## **Chapter 10: System Dynamics**

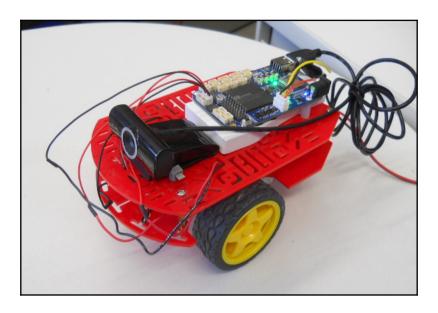

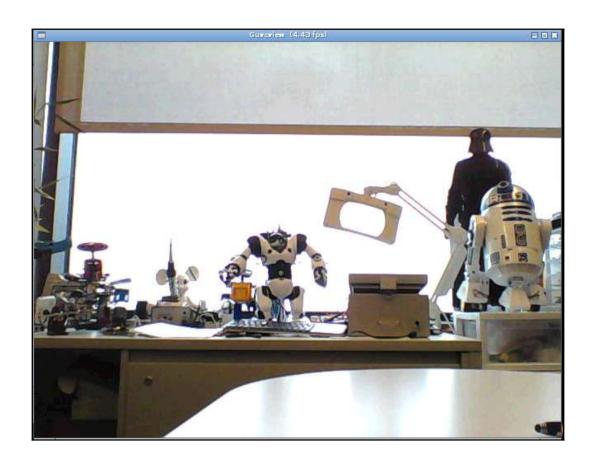

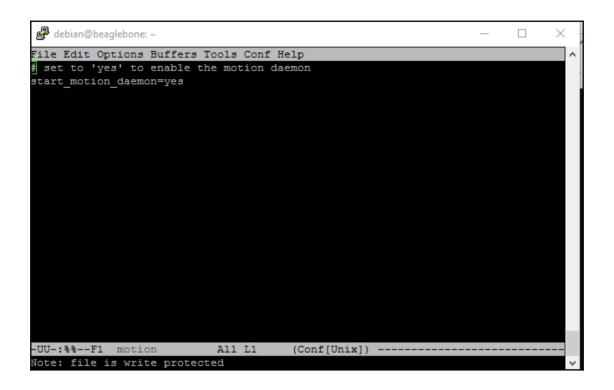

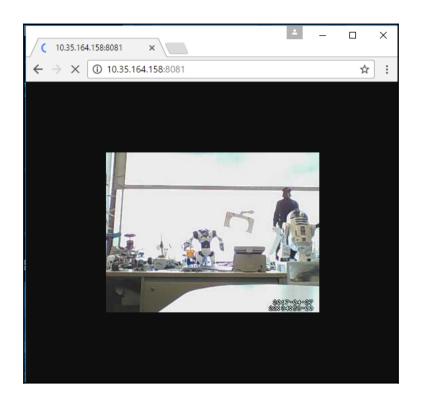